## How Do I Update my Profile?

Please follow the below steps to update your profile for the DIEEC Registry.

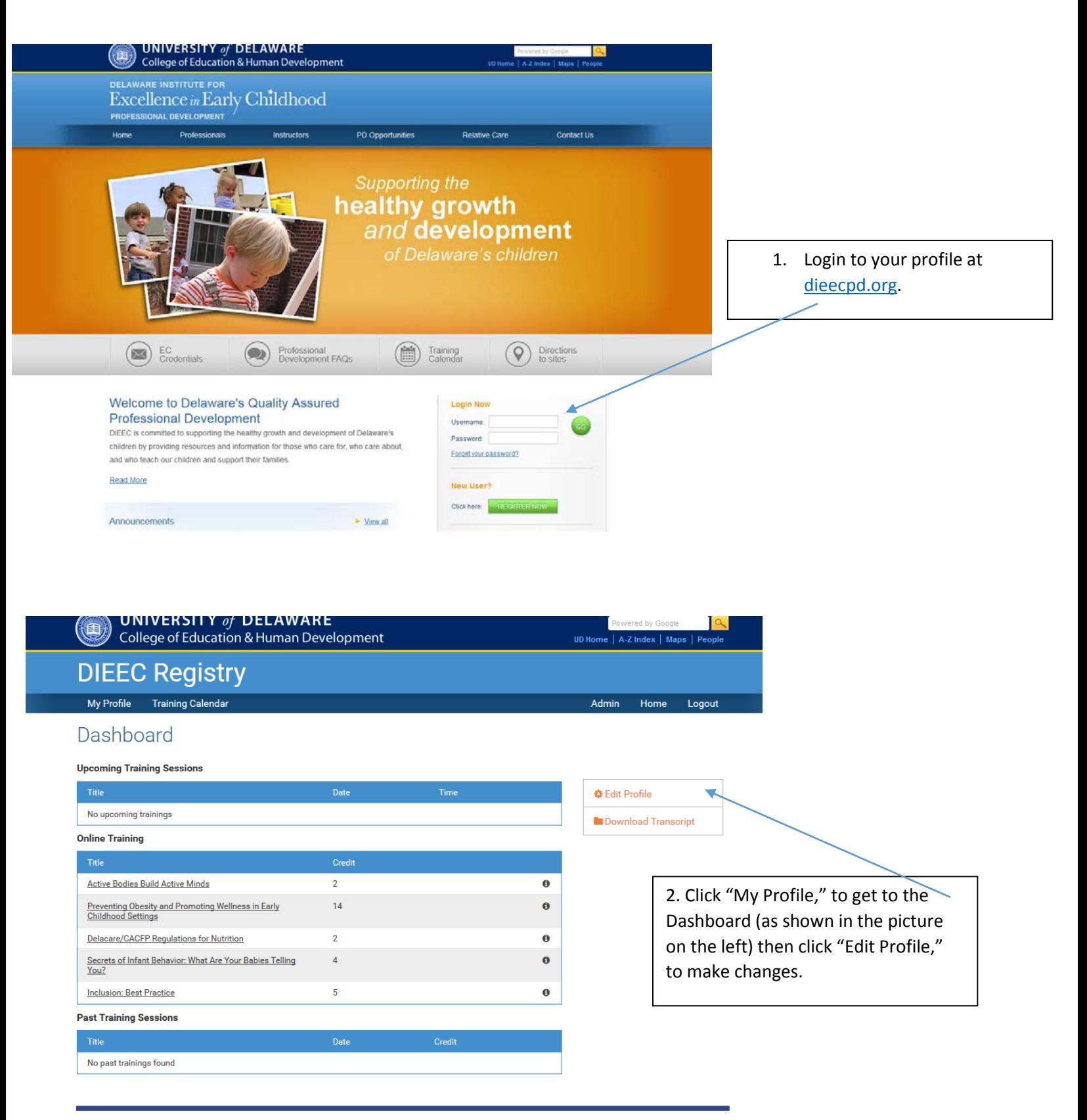

Department of Human Development & Family Studies . 111 Alison Hall West . Newark, DE 19716 . USA . @ 2013 Delaware Institute for Excellence in Early Childhood · Phone: 302-831-3239 Fax: 302-831-4223 Department of Human Development & Family Studies . Phone: 302-831-6500 Fax: 302-831-8776 E-mail: Institute-Early-Childhood@udel.edu or hdfs-dept@udel.edu **Comments | Contact Us | Legal Notices** 

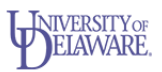

Select Language

## How Do I Update my Profile?

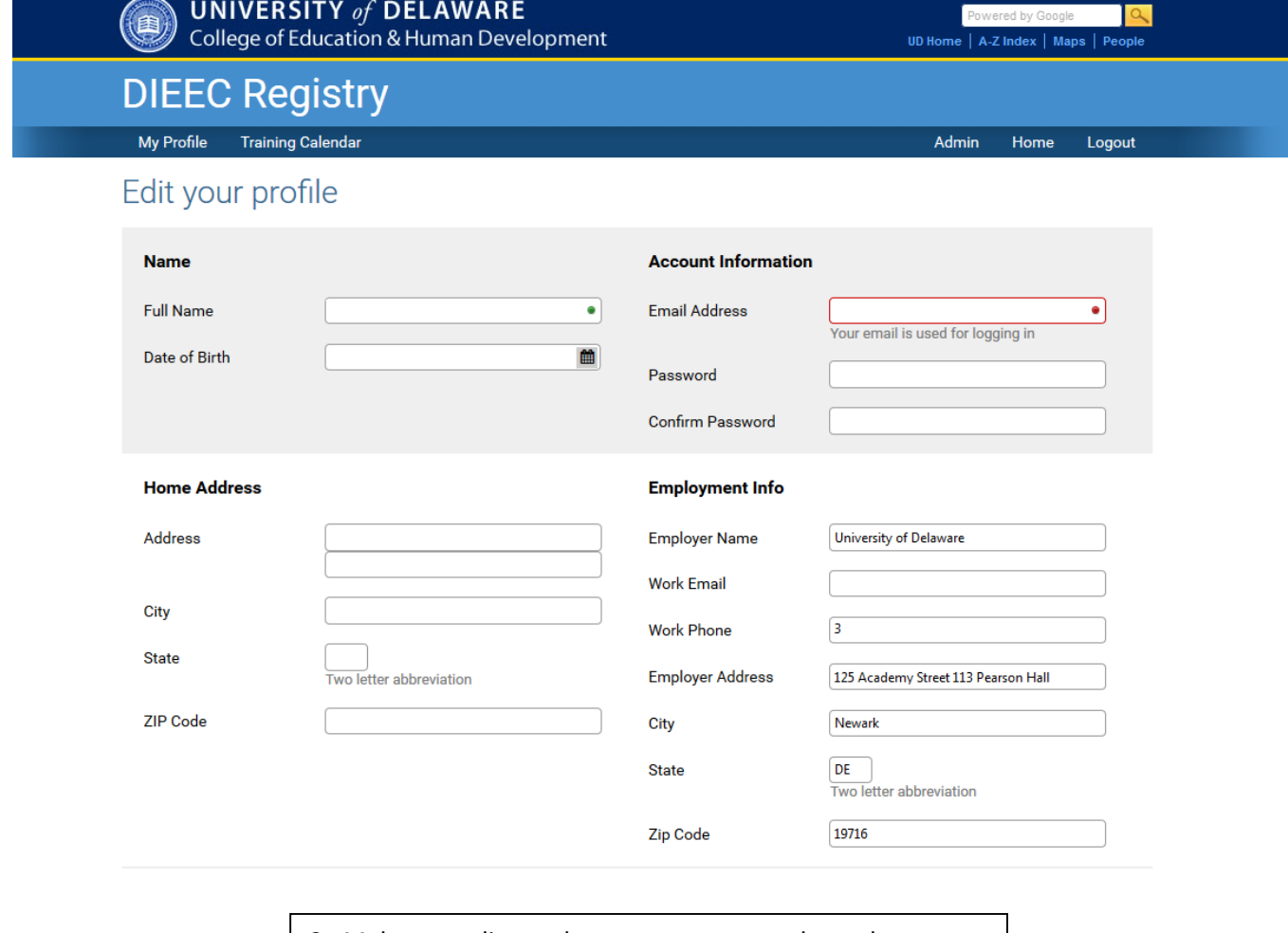

3. Make any edits or changes to assure we have the most up-to-date information in our system. Make sure you click **save** at the bottom of the page.

## What You Should Know:

- 1. Your email address is your username.
- 2. The information you provide on your profile is used to contact you for emergency situations (i.e. training cancellations or location changes), to notify you if you have won a drawing or a raffle, or if there is an issue with your registration for a training. We will not spam your inbox or send and unwanted messages. However if you do not provide up-to-date contact information, you may miss out on valuable messages from the Professional Development staff.
- 3. We will only release login information to the designated user. Be sure to keep track of your username (email address) and password. Our system is case sensitive.